<span id="page-0-2"></span><span id="page-0-1"></span><span id="page-0-0"></span>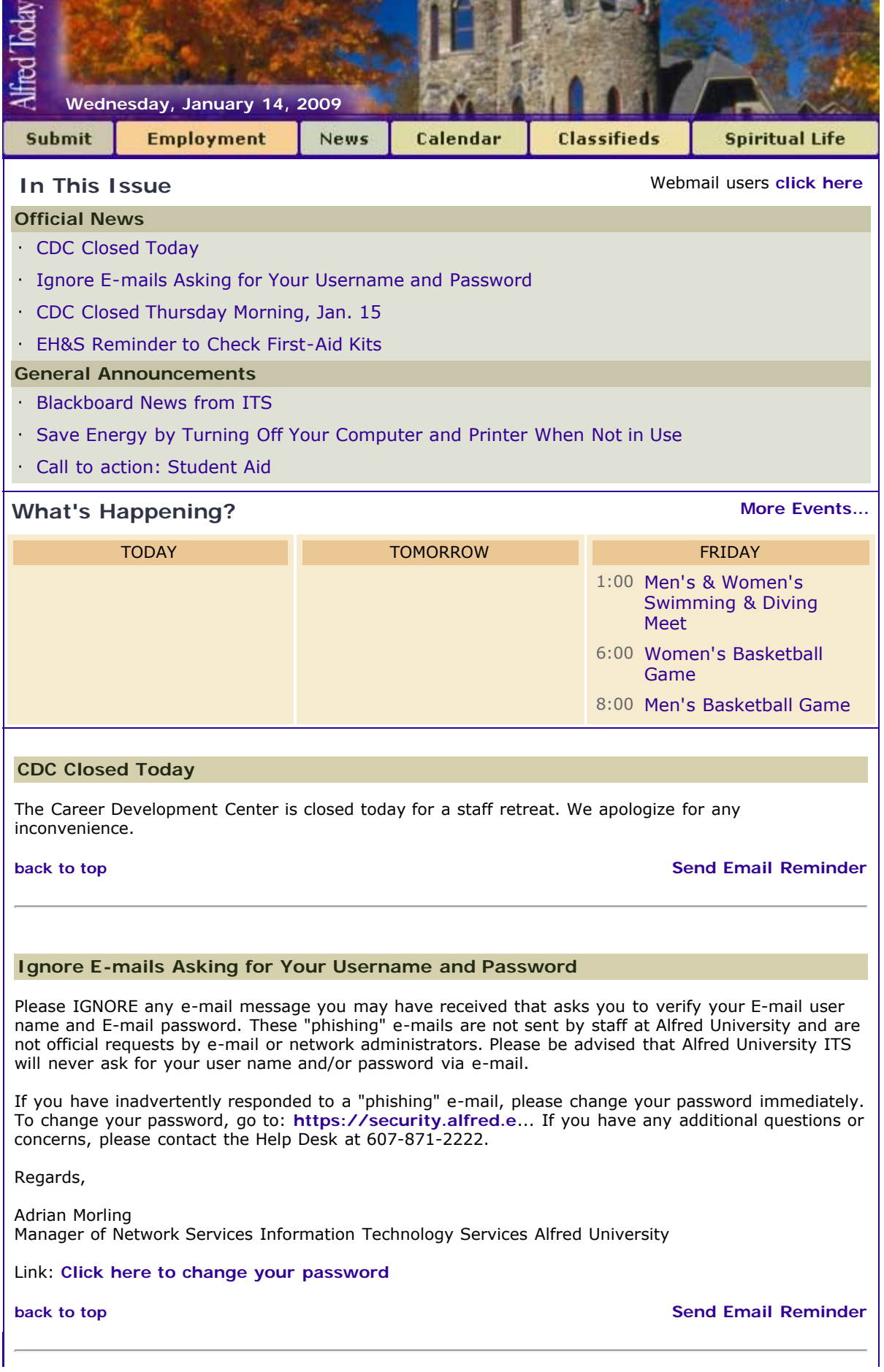

<span id="page-1-0"></span>**CDC Closed Thursday Morning, Jan. 15**

The Career Development Center will be closed from 9:30 a.m. to 1 p.m. on Thursday, Jan. 15 for a Student Affairs Staff Development program. We apologize for any inconvenience.

**[back to top](#page-0-2) [Send Email Reminder](http://my.alfred.edu/index.cfm/fuseaction/alfred_today_public.sendReminder/ID/5578/type/ann.cfm)** 

### <span id="page-1-1"></span>**EH&S Reminder to Check First-Aid Kits**

Environmental Health and Safety encourages you to check your first-aid kit supplies. If you need supply refills or a new kit, stop by EH&S in Myers Hall, Rm. 117 to pick them up at your earliest convenience. The attached file list the contents of the first aid kit issued by EH&S. Attachment: **[EH&S Issued First Aid Kit Contents](http://www.alfred.edu/alfred_today/docs/First_Aid_Kit_Contents_Standard1.xls)**

**[back to top](#page-0-2) [Send Email Reminder](http://my.alfred.edu/index.cfm/fuseaction/alfred_today_public.sendReminder/ID/3800/type/ann.cfm)** 

### <span id="page-1-2"></span>**Blackboard News from ITS**

Information Technology Services and the Alfred University libraries are pleased to announce a Blackboard enhancement designed to provide quick access to AU's library resources.

Beginning in the spring semester, each course's menu will contain external links to the Herrick and Scholes Library websites. These links will allow faculty and students to take advantage of online library services without exiting Blackboard.

ITS is proud to partner with Herrick and Scholes Libraries to support Alfred University's academic mission.

**[back to top](#page-0-2) [Send Email Reminder](http://my.alfred.edu/index.cfm/fuseaction/alfred_today_public.sendReminder/ID/5574/type/ann.cfm)** 

# <span id="page-1-3"></span>**Save Energy by Turning Off Your Computer and Printer When Not in Use**

According to research computers can cost up to \$110 per year to operate. However, if you turn off your computer when you are finished using it (after you leave work) you can bring that cost down to as low as \$20 per year. That's a big savings when you think about how many computers there are on Alfred University's campus.

Let's just say that there are a minimum of 2000 computers on campus running 24/7. Multiply that by a savings of \$90 a year. We are talking about an \$180,000 savings per year! Wow, that's a lot of money!

So, for a greener Alfred, let's start turning off our computers and printers while they are not in use and save 1.8 million dimes!

Putting your computer on Standby also helps save energy and money.

To do this, follow these instructions:

Manually Putting Your Computer on Standby in Microsoft XP

1. First, save all of your work. Information in computer memory is not saved while your computer is on standby.

2. From the Start menu, select Control Panel>Performance and Maintenance>Power Options.

3. Choose the Advanced tab then choose from the drop down box "Stand by"

4. Push the Power button.

Manually Putting Your Computer on Standby on a Mac

1. Choose the apple in the top left corner of the screen

2. Click on System Preferences"

3. Choose Entergy Saver

4. Choose the "Options" tab BR> 5. Mke shre "Allow poer button to sleep computer" is checked and exit.

Automatically Putting Your Computer on Standby in Microsoft XP

1. Save all work before leaving your computer.

2. From the Start menu, select Control Panel>Performance and Maintenance>Power Options

3. Set the times that you want your system to go on standby, to shut off the monitor and to shut off the hard disks.

4. Click OK. Your computer will go on standby according to the schedule you have entered.

Automatically Putting Your Computer on Standby on a Mac

1. Choose the apple in the top left corner of the screen

- 2. Click on System Preferences"
- 3. Choose Entergy Saver
- 4. Choose a time frame for "Put the computer asleep when the computer is anctive for" and exit.

**[back to top](#page-0-2) [Send Email Reminder](http://my.alfred.edu/index.cfm/fuseaction/alfred_today_public.sendReminder/ID/5559/type/ann.cfm)** 

# <span id="page-2-0"></span>**Call to action: Student Aid**

Governor Paterson's State of the State address kicked off a new legislative session in New York, and there is mixed news for college students. You can help protect higher education access for New York's college students. Please click here **[http://capwiz.com/cicu/ho...](http://capwiz.com/cicu/home/)** to share your feelings with state lawmakers as they consider the Governor's proposed budget and make tough decisions in a difficult economy.

\* The proposed Budget cuts \$75 million to student financial aid programs (including TAP, HEOP, C-STEP, and Liberty Partnerships). It eliminates TAP for graduate students and slices C-STEP in half. Please help protect all of these essential student aid programs.

\* At the same time, Governor Paterson has introduced a new, low-cost student loan program called NYHELPs (New York Higher Education Loan Program). If passed by the legislature, this program could help thousands of students borrow for college at interest rates lower than what private, alternative loan lenders now offer. We ask you to express support for this new initiative.

The Legislature's past support for student aid programs helping students at both private and public colleges and universities has been essential. We need to call upon our elected officials again.

1. Please ask our state's leaders to vote in favor of student aid programs and access to higher education. It takes less than a minute to share your story. Click here **[http://capwiz.com/cicu/ho...](http://capwiz.com/cicu/home/)**

2. Also, click here **[http://capwiz.com/cicu/go...](http://capwiz.com/cicu/go/NYSAidAlliance)** to become a "fan" of our new Student Aid Alliance Facebook page, and encourage your friends and co-workers to do the same.

Please take action today!

**[back to top](#page-0-2) [Send Email Reminder](http://my.alfred.edu/index.cfm/fuseaction/alfred_today_public.sendReminder/ID/5570/type/ann.cfm)** 

**[Alfred University](http://www.alfred.edu/)** | **[My AU](http://my.alfred.edu/)** | **[Our AU](http://our.alfred.edu/)** | **[Events](http://www.alfred.edu/calendar/)** | **[BannerWeb](https://banweb.alfred.edu/)** | **[Blackboard](http://blackboard.alfred.edu/?bbatt=Y)** | **[News](http://www.alfred.edu/news/)** | **[Enews](http://www.alfred.edu/enews/)**